# Инструкция пользователя по заведению обращения в техническую поддержку

#### Введение

В случае если при работе с ПК, на котором были проведены, работы по переводу ПО на отечественное ПО возникают сложности, ошибки работы ПО пользователь может обратиться за помощью к разработанным инструкциям по работе или в техническую поддержку.

Работа технической поддержки производится в рабочие время Пн-Пт с 9:00 до 18:00, заявки принимаются 24/7, но обработаны будут на следующий рабочий день если дата заведения выходит за рабочий день ТП.

#### Инструкции

Для самостоятельного решения сложностей в работе с ПК рекомендуется сначала изучить руководства пользователя. Руководства пользователя размещаются в документах:

- Руководство пользователя Альт-КДЕ
- Руководство пользователя Альт-XFCE
- Руководство пользователя АСТРА

### Заведение обращения

Для заведения обращения необходимо передать в службу технической поддержки следующую информацию:

- 1. ФИО заявителя
- 2. Контактные данные заявителя
- 3. Корпус и кабинет, в котором располагается ПК, требующий внимания
- 4. Краткое описание проблемы, требующей решения

Завести и отслеживать статус обращения можно самостоятельно через систему контроля обращений или по телефону Технической поддержки.

## **Самостоятельное заведение заявки** – осуществляется через портал

самообслуживания, доступный по ссылке - [https://glpi.bmstu.ru.](https://glpi.bmstu.ru/)

На странице приглашения необходимо ввести логин и пароль назначенный для работы с эл.почтой

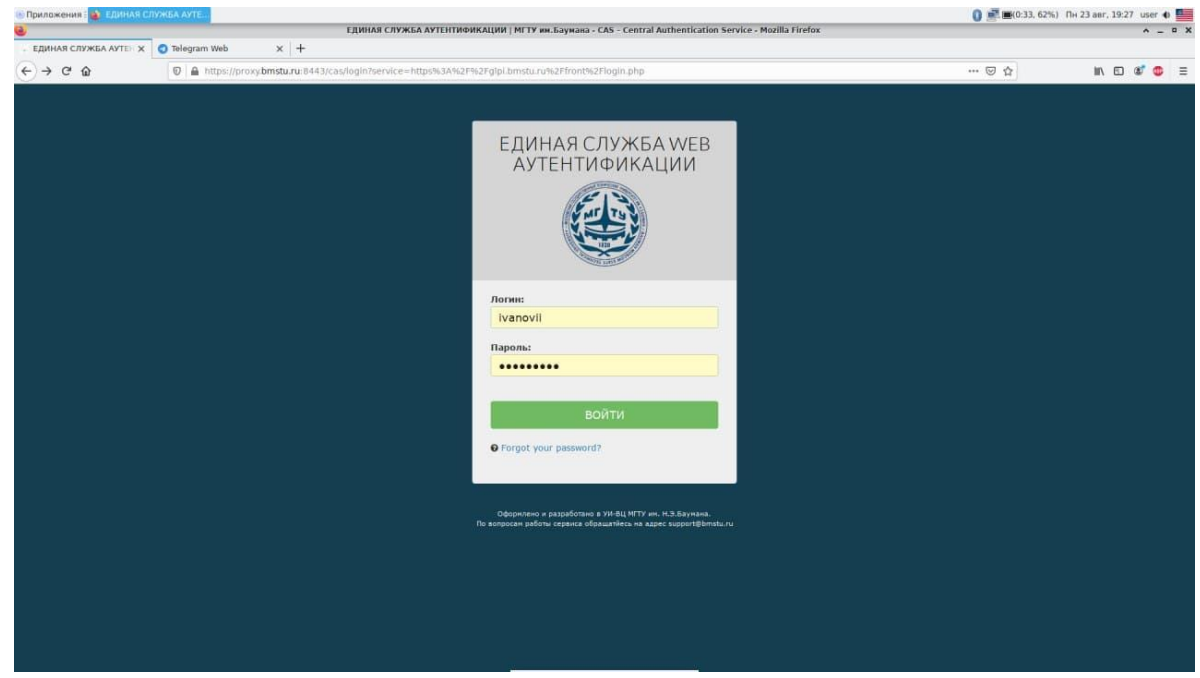

и далее выбрать обращения для отслеживания статуса либо заполнить форму нового обращения.

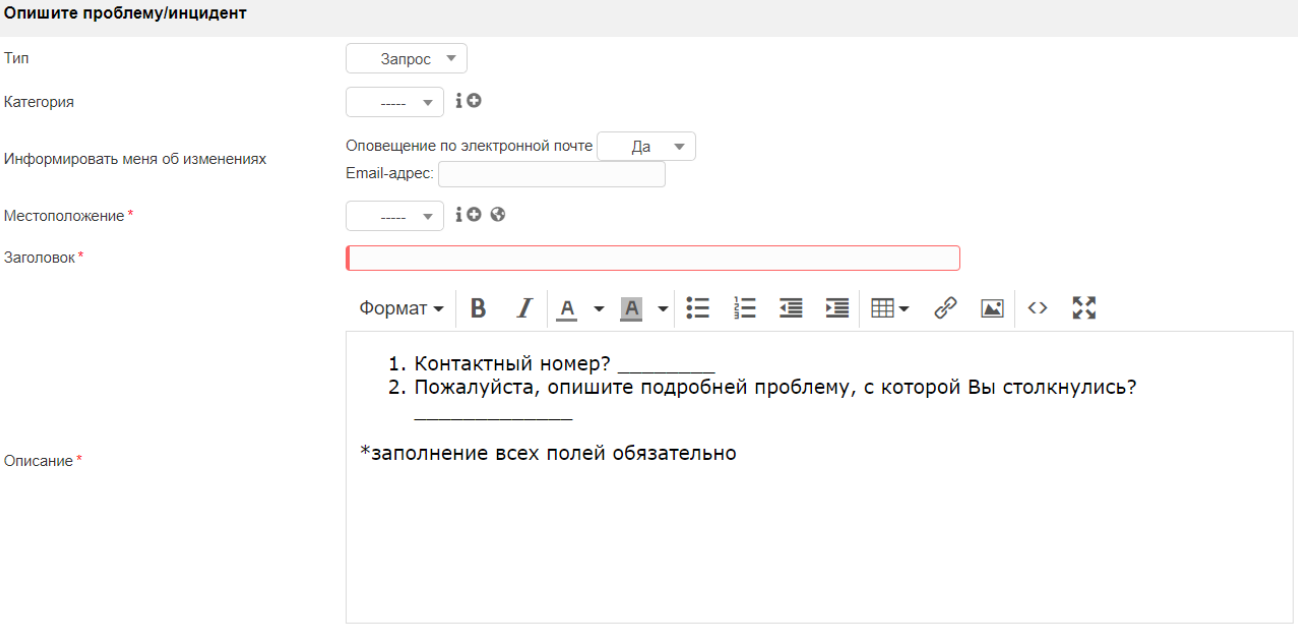

**Заведение заявки по телефону** – осуществляется по номеру телефона – 8499-263-63- 63 и далее ввести «**1**» для связи с группой поддержки пользователей замещенных ПК. При общении с оператором необходимо предоставить информацию указанную выше.